# **PRO SERIES POS GUIDE**

### **WIRE CONNECTION**

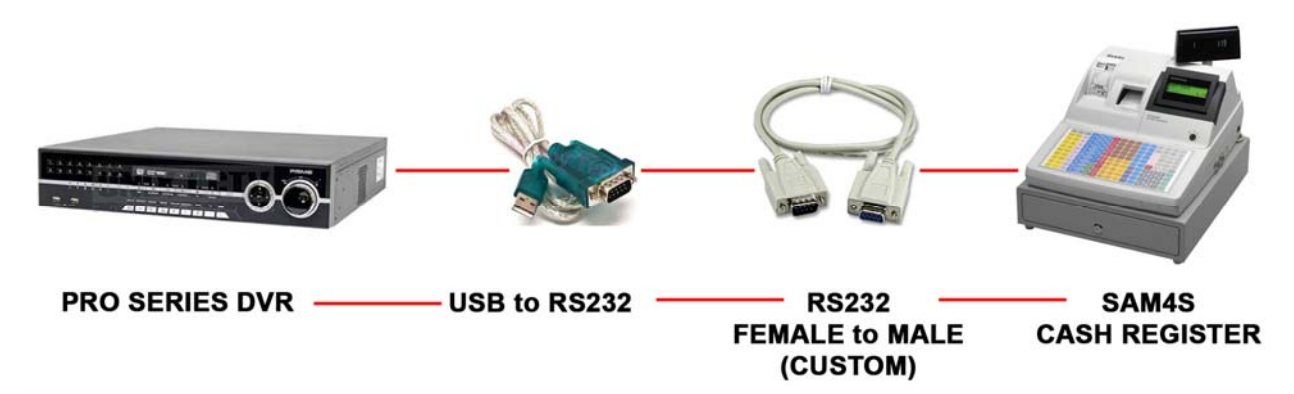

### **RS232 FEMALE to MALE (CUSTOM)**

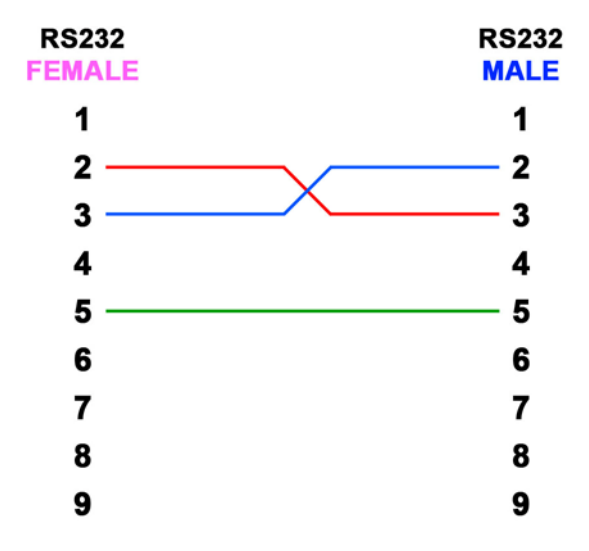

### **PROGRAMMING SAM4S CASH REGISTER**

- 1) Turn the key to S position (Service Mode)
- 2) On the register, do the following:
	- **80 SBTL 5 XTIME 3 CASH CASH** (*Device Funtion = Remote Journal (TVS Interface)*)
	- **80 SBTL 11 XTIME 8 CASH CASH** (*Printer Type = EPSON TM T88-2*)
	- **80 SBTL 12 XTIME 0 CASH CASH** (*Display Type = EPSON*)

3) By default, the following information should be:

- $\bullet$  BAUDRATE = 9600
- $\bullet$  PARITY = NONE
- DATA BIT  $= 8$
- $\bullet$  STOP BIT = 1

If the above information is not in default, and you want to change to default, do the following:

- **80 SBTL 1 XTIME 0 CASH CASH** (*Baud Rate = 9600*)
- **80 SBTL 2 XTIME 0 CASH CASH** (*Parity = NONE*)
- **80 SBTL 3 XTIME 0 CASH CASH** (*Data Bits = 8*)
- **80 SBTL 4 XTIME 0 CASH CASH** (*Stop Bits = 1*)
- 4) Once you finish, turn the key to REG position

*For more detail information, please refer the page 4 and 5.* 

# **PRO SERIES POS SETTING**

- 1) Open DVR MENU (*ID: admin, PW: 1111*)
- 2) Go to **DEVICES SERIAL IN**
	- **USE =** Must be checked
		- **TITLE =** Type any name
		- **PORT =** Enter the Cash Register information
		- **PATTERN =** Edit the information that will display when doing transaction
		- **AUTO =** Must be checked
		- **OSD =** Choose BOTH to display POS OSD on LIVE and PLAYBACK

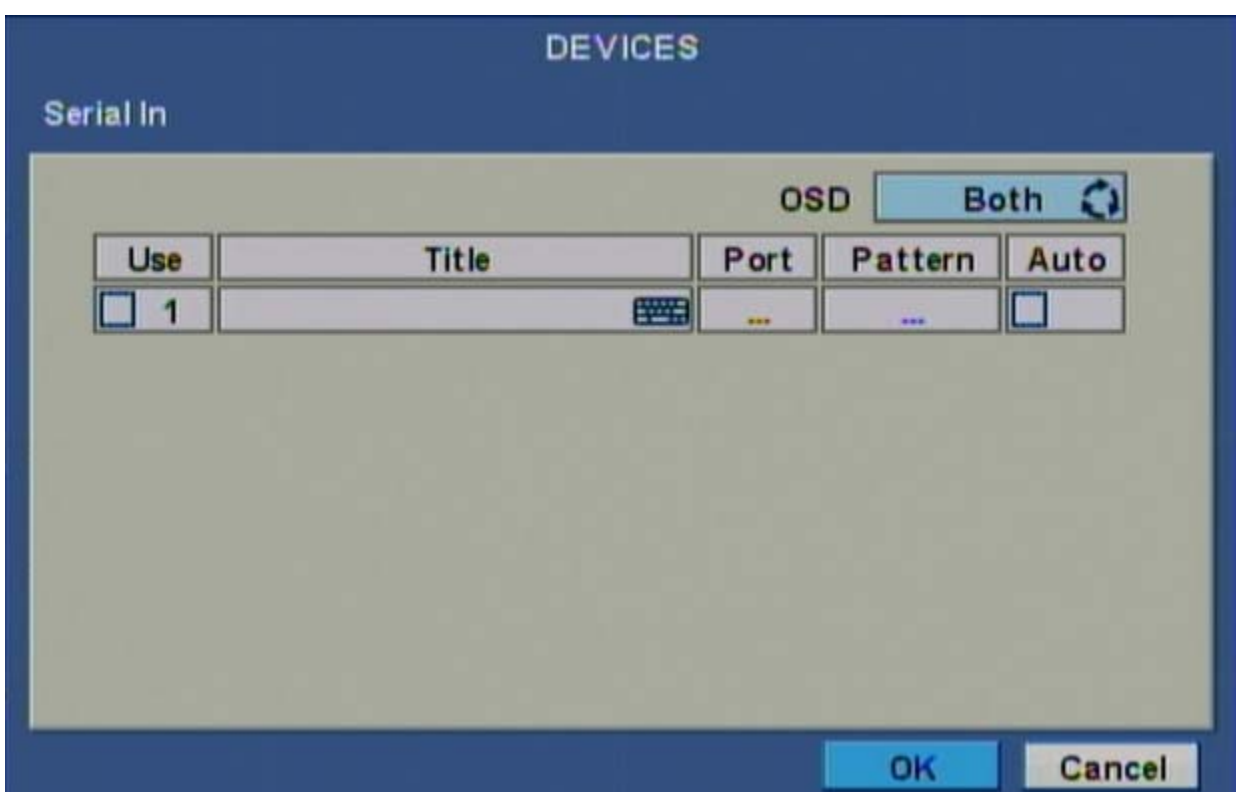

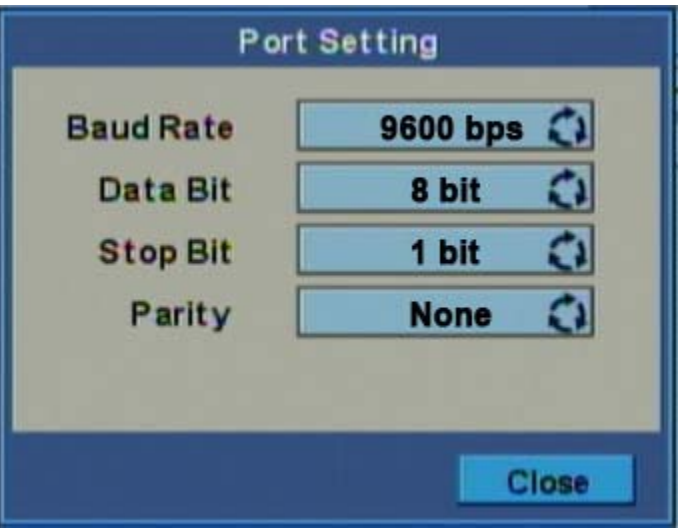

## **RS-232 Communication Option Programs**

You must define the device(s) attached to the RS-232C communications ports, and the options for the device(s).

- 1. Turn the control lock to the S position.
- 2. Enter 8 0 (enter 8 1 to program the second port) and press the SBTL key.
- 3. Refer to the chart RS-232C option chart that follows and enter the number of the option (N1) you wish to program and press the X/TIME key.
- 4. Enter the value (N2) that represents your selection and press the CASH key.
- 5. Repeat from step 2 for any additional options you wish to program.
- 6. Press CASH to exit the program.

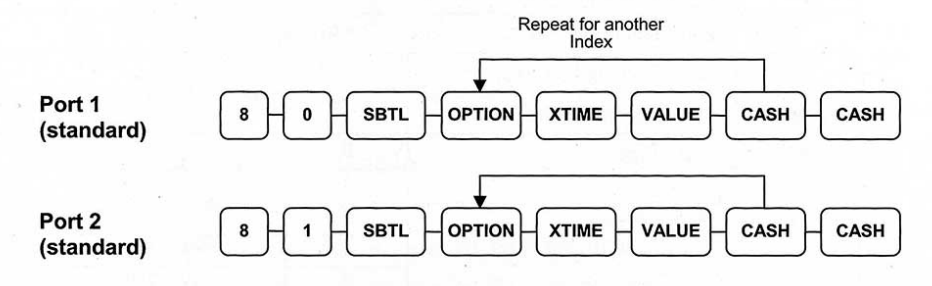

#### **RS-232 Option Chart**

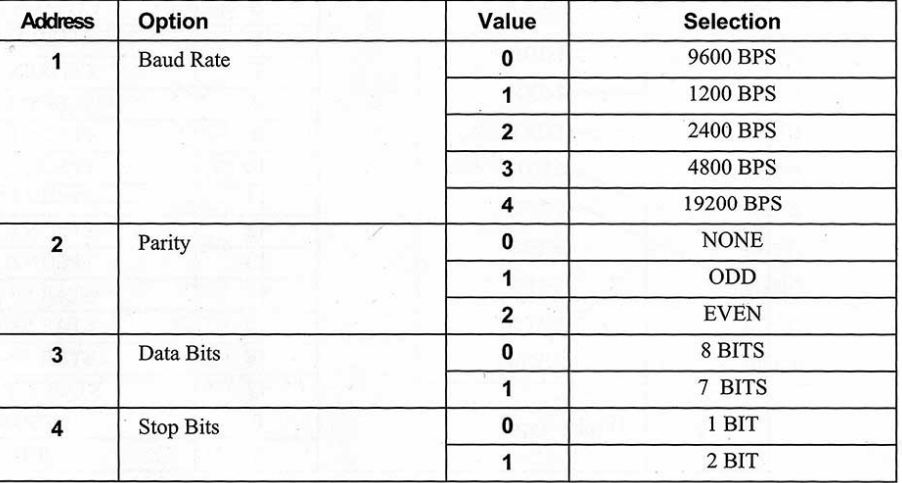

-5200M/5240M Electronic Cash Register v2.8

S-Mode Programming • 85

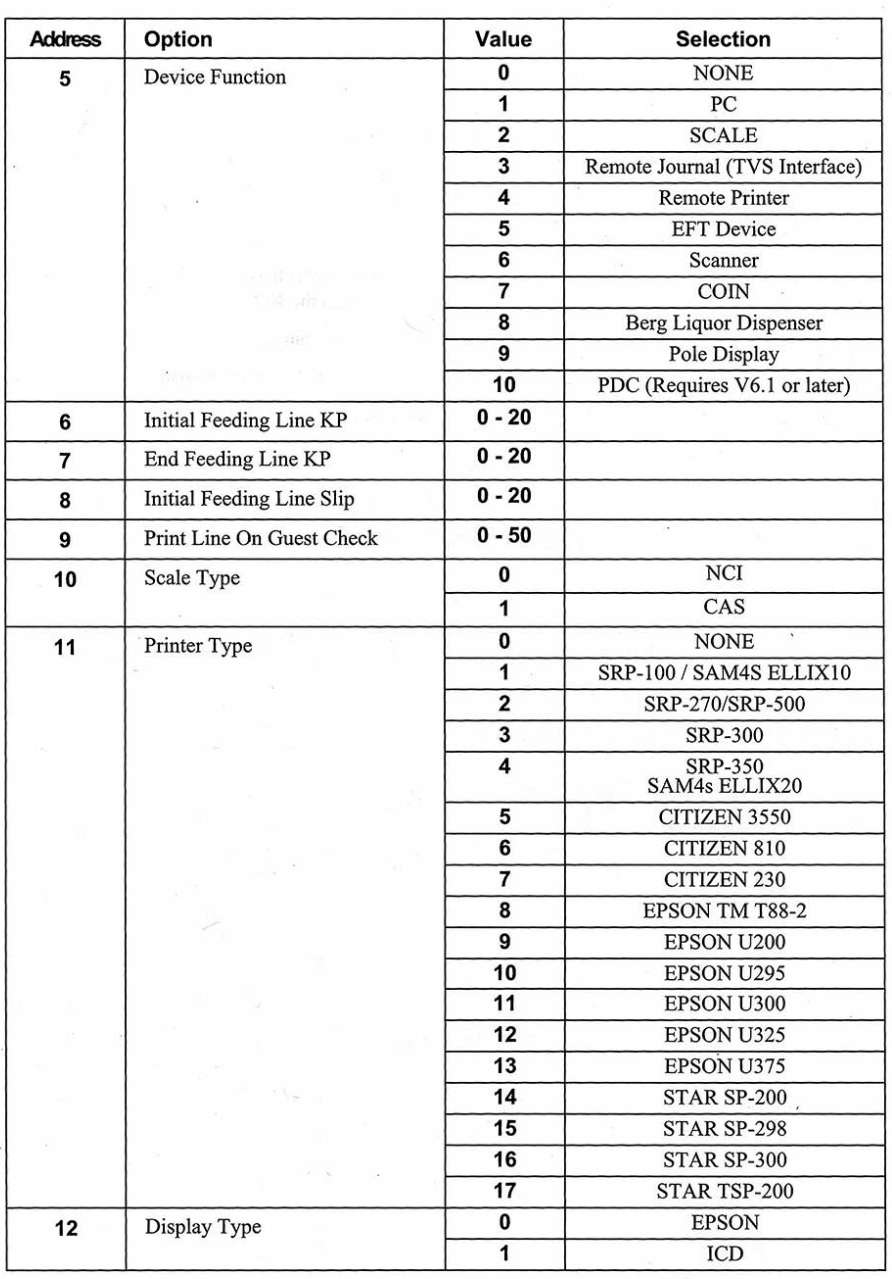

Note: If both ports are set to the same device, Port 1 runs first. For example, if you wish to use<br>Port 2 for PC, Port 1 must be set to another device, or None.

86 • S-Mode Programming

ER-5200M/5240M Electronic Cash Register v2.8

 $\boldsymbol{\Sigma}$ 

 $\sim$